#### **Collaborative Learning Environment**

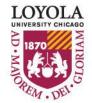

Preparing people to lead extraordinary lives

- Loyola University's online learning management system
- A collaborative platform for Loyola faculty, staff, and students to interact and support teaching and learning activities
- Sakai offers tools for university courses, research projects, organizations, and groups
- Instructors at Loyola use Sakai as an extension of their classes
  - Class syllabi, handouts, assignments, notes, online quizzes or tests, and grade book
  - Interact through class discussions, wiki posts, and more

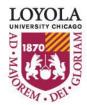

http://www.luc.edu/itrs/

Instructional Technology & Research Support (ITRS) has a site for more information and resources to assist students and faculty in using Sakai.

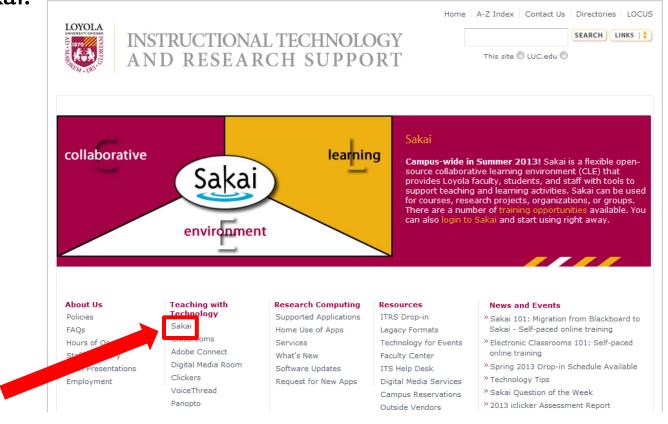

http://www.luc.edu/itrs/

You'll find a variety of instructional items from the basics of logging in to the more complicated like attending an online class through Sakai.

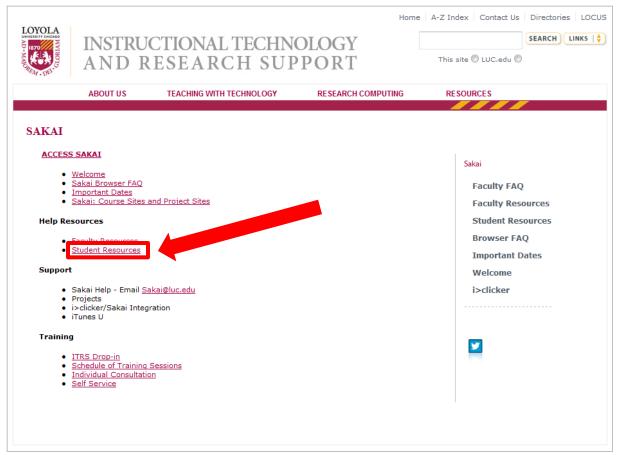

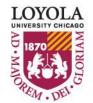

To access Sakai for your courses and to download course materials, you will need to log into Sakai first. The website is available 24 hours a day from any computer at **sakai.luc.edu**.

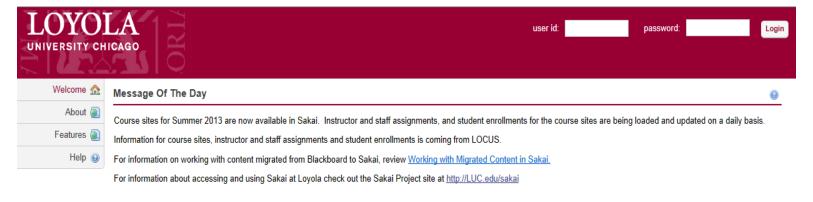

Service Information Display

•

#### A three-part, 15 minute introduction to Sakai

Please maximize your browser before viewing these modules and check your audio output so you can hear the narration. Adobe's free Flash Player is required to access these training modules.

- Basic navigation in Sakai
- Creating a worksite in Sakai
- Overview of Sakai course tools

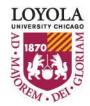

http://www.luc.edu/

You can also easily access Sakai from Loyola's home page. Hover over the **Links** section and the second item listed is the Sakai site.

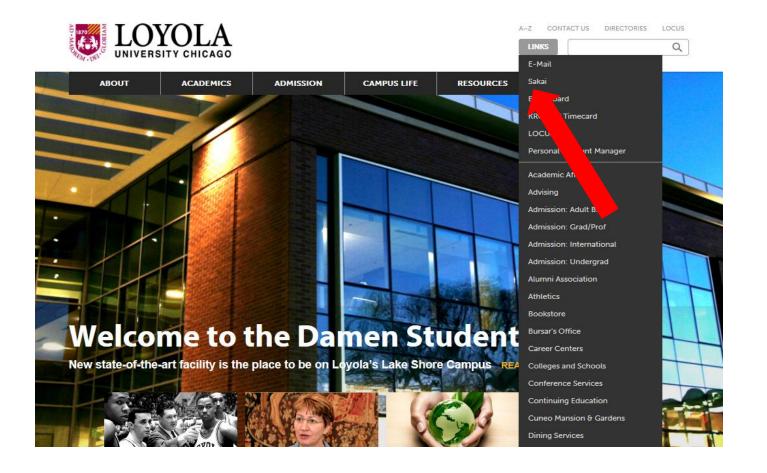

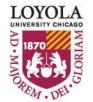

You will need to log in to access your course materials and Sakai content.

| LOYO]<br>UNIVERSITY CH |                                                                                                    | jin |
|------------------------|----------------------------------------------------------------------------------------------------|-----|
| Welcome 🏫              | Message Of The Day                                                                                                    | )   |
| About 👰                | Course sites for Summer 2013 are now available in Sakai. Instructor and staff assignments, and student enrollments for the course sites are being loaded and updated on a daily                   | -   |
| Features 👰             | Information for course sites, instructor and staff assignments and student enrollments is coming from LOCUS.                                                                                      |     |
| Help 😡                 | For information on working with content migrated from Blackboard to Sakai, review Working with Migrated Content in Sakai.                                                                         |     |
|                        | For information about accessing and using Sakai at Loyola check out the Sakai Project site at http://LUC.edu/sakai                                                                                |     |
|                        | Service Information Display                                                                                                    |     |
|                        | A three-part, 15 minute introduction to Sakai                                                                                                    |     |
|                        | Please maximize your browser before viewing these modules and check your audio output so you can hear the narration. Adobe's free <u>Flash Plan</u> is required to access these training modules. |     |
|                        | Basic navigation in Sakai     Creating a worksite in Sakai     Overview of Sakai course tools                                                                                                    |     |

- I. Type your Loyola Universal ID into the user id field
- 2. Type your Loyola password into the password field
- 3. Click on Login

LOYOLA UNIVERSITY CHICAGO

After logging in, you may access your different course site home pages by clicking on the course named tabs at the top of the screen. You may not see any tabs beyond **My Workspace** if you have not registered for classes yet this semester.

| LOYO          | My Workspace 📎 Demo Student Site 🗸                                                                                                    |                                                                                                    |                          |        |        |              |            | 👗 Logout |  |
|---------------|----------------------------------------------------------------------------------------------------|----------------------------------------------------------------------------------------------------|--------------------------|--------|--------|--------------|------------|----------|--|
| Home 🏠        | My Workspace ssage Of The Day @                                                                                                    | 💈 My Wo                                                                                                    | S My Workspace: Calendar |        |        |              |            |          |  |
| Profile 💻     | Options                                                                                                    | Options                                                                                                    |                          |        |        |              |            |          |  |
| Membership 🍰  | Course or Summer 2013 are now available in Sakai. Instructor and staff assignments,                                                                                                    | April, 2013                                                                                                    | 3                        |        |        |              | <          | Today >  |  |
| Schedule 📰    | and stand enrollments for the course sites are being loaded and updated on a daily basis.                                                                                                    | Sun                                                                                                    | Mon                      | Tue    | Wed    | Thu          | Fri        | Sat      |  |
| Resources 📴   | Information for course sites, instructor and staff assignments and student enrollments is<br>or from LOCUS.                                                                                               | 31                                                                                                    | 1                        | 2      | 3      | 4            | 5          | 6        |  |
|               |                                                                                                    | 7                                                                                                    | 8                        | 9      | 10     | 11           | <u>12</u>  | 13       |  |
| nouncements 🖉 | or information on working with content migrated from Blackboard to Sakai, review Working                                                                                                    | 14                                                                                                    | 15                       | 16     | 17     | <u>18</u>    | 19         | 20       |  |
| orksite Setur | with Migrated Content in Sakai.                                                                                                    | 21                                                                                                    | 22                       | 23     | 24     | 25           | 26         | 27       |  |
| Prefer        | For information about accessing and using Sakai at Loyola check out the Sakai Project site<br>at <u>http://LUC.edu/sakai</u>                                                                              | 28                                                                                                    | 29                       | 30     | 1      | 2            | 3          | 4        |  |
| eount 💩       | My Workspace: My Workspace Information Display                                                                                                    | My Workspace: Recent Announcements  Announcements (viewing announcements from the last 10 days)  View All  Viewing 1 - 2 of 2 items |                          |        |        |              |            |          |  |
|               | Options                                                                                                    | < < show 20 i                                                                                                    |                          |        |        |              | tems 💌 > > |          |  |
|               | A three-part, 15 minute introduction to Sakai                                                                                                    | Subject Saved<br>Homework Due Friday                                                                                                |                          |        |        |              | Ву         |          |  |
|               | Please maximize your browser before viewing these modules and check your<br>audio output so you can hear the narration. Adobe's free <u>Flash Player</u> is<br>required to access these training modules. | <u>Welcom</u>                                                                                                    | ie to Loyola             |        |        |              |            |          |  |
|               | <u>Basic navigation in Sakai</u>                                                                                                    |                                                                                                    |                          |        |        |              |            |          |  |
|               | <u>Creating a worksite in Sakai</u> Overview of Sakai course tools                                                                                                    | My Workspace: Message Center Notifications                                                                                          |                          |        |        |              |            | 0        |  |
|               | Overview of Sakar course tools                                                                                                    |                                                                                                    |                          |        |        |              |            |          |  |
|               |                                                                                                    | Options                                                                                                    |                          |        |        |              |            |          |  |
|               |                                                                                                    | Site                                                                                                    |                          | New Me | ssages | New in Forum | ıs         |          |  |

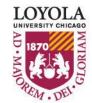

1 🖂

none

Demo Student Site

As you continue your journey at Loyola you will have access to additional instructional documentation that will enhance your learning experience with Sakai.

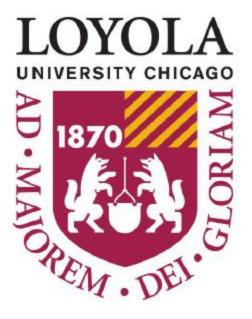

Preparing people to lead extraordinary lives

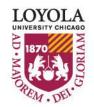

Preparing people to lead extraordinary lives